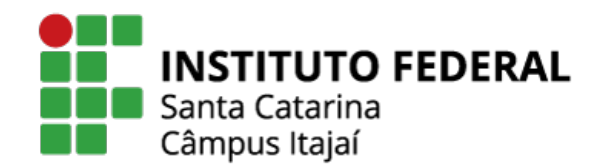

## *Curso Técnico em Aquicultura* [\(Clique aqui para mais informações sobre o curso\)](https://www.ifsc.edu.br/curso-aberto/-/asset_publisher/nvqSsFwoxoh1/content/id/655916?p_r_p_564233524_categoryId=655894)

IFSC Câmpus Itajaí (contorno sul ao lado da câmara dos vereadores)

### **Curso Gratuito** com duração de três semestres

**Temos vagas** remanescentes para a turma que inicia as aulas em Abril de 2022

**Interessados** em vagas no curso, devem acessar o link abaixo, com os documentos da lista digitalizados e seguir o passo a passo.

<https://limesurvey.ifsc.edu.br/index.php/543531?lang=pt-BR>

**Prazo para inscrição**: 12/04/2022

### **Lista de documentos necessários:**

- Carteira de Identidade ou CNH (frente e verso)
- Foto 3x4
- Certificado de Conclusão do Ensino Médio ou Diploma de Curso de Graduação
- Título de Eleitor
- Comprovante de estar em dia com o Serviço militar (exclusivo para candidatos do sexo masculino)
- Atestado de Vacina da Rubéola (para candidatas do sexo feminino até 40 anos)

- Declaração negativa de matrícula simultânea em dois ou mais cursos técnicos no IFSC, disponível no link: [Modelo para declaração negativa](https://www.ifsc.edu.br/documents/177207/758369/Tecnico_declaracao_matricula_cota.pdf/917d4832-51da-47e7-9552-7ae8afab57ea)

# Passo a passo para o preenchimento do formulário online

Link para o formulário:

<https://limesurvey.ifsc.edu.br/index.php/543531?lang=pt-BR>

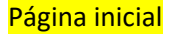

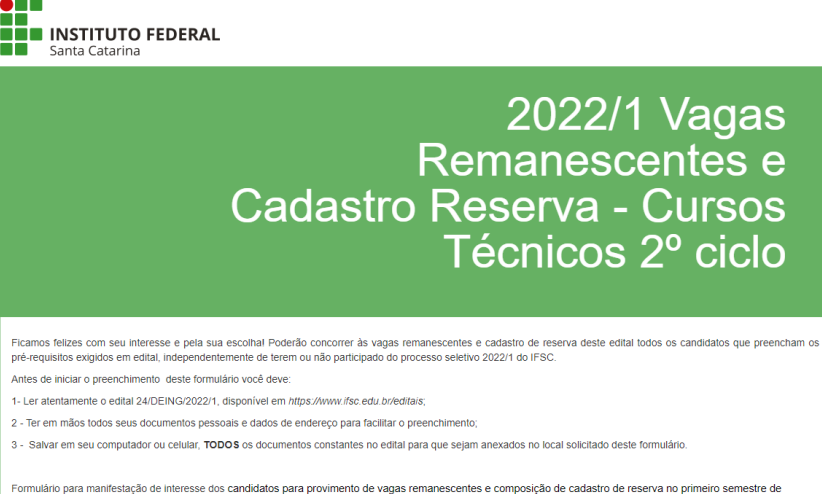

Formulário para manifestação de interesse dos candidatos para provimento de vagas remanescentes e composição de cadastro de reserva no primeiro semestre de<br>2022, para os cursos Técnicos Integrados, Concomitantes, Subsequen Há 50 perguntas no questionário.

 $Próximo$ 

Sair e apagar o questionário

Segunda página: escolher a opção "Técnico Subsequente ao Ensino Médio"

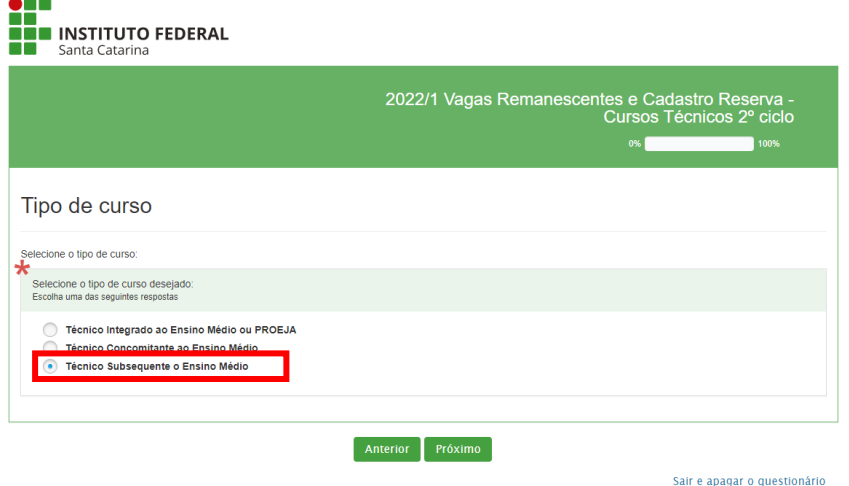

Terceira página: escolha a opção "Itajaí - Técnico em Aqüicultura – noturno"

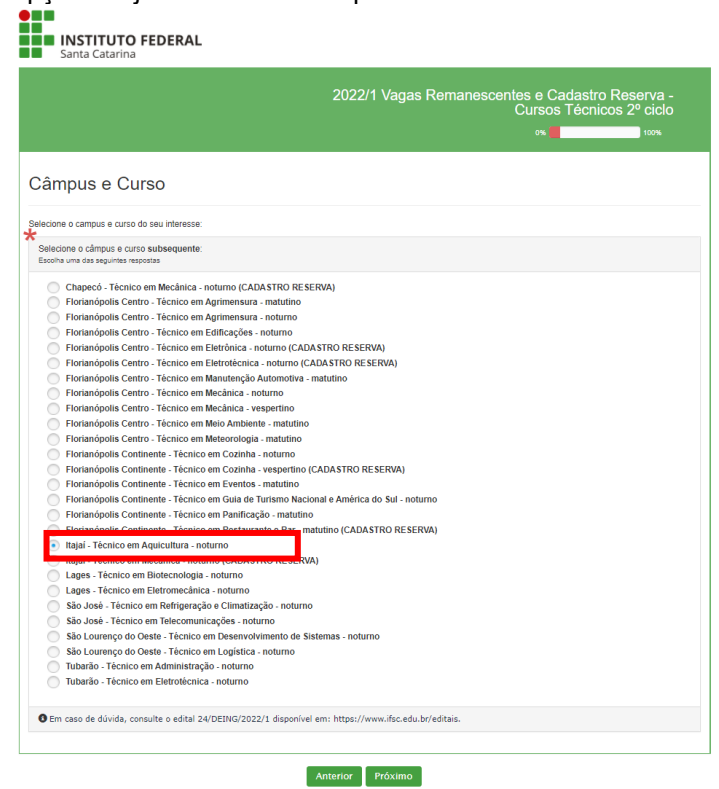

Quarta página: preencha a lista de dados pessoais

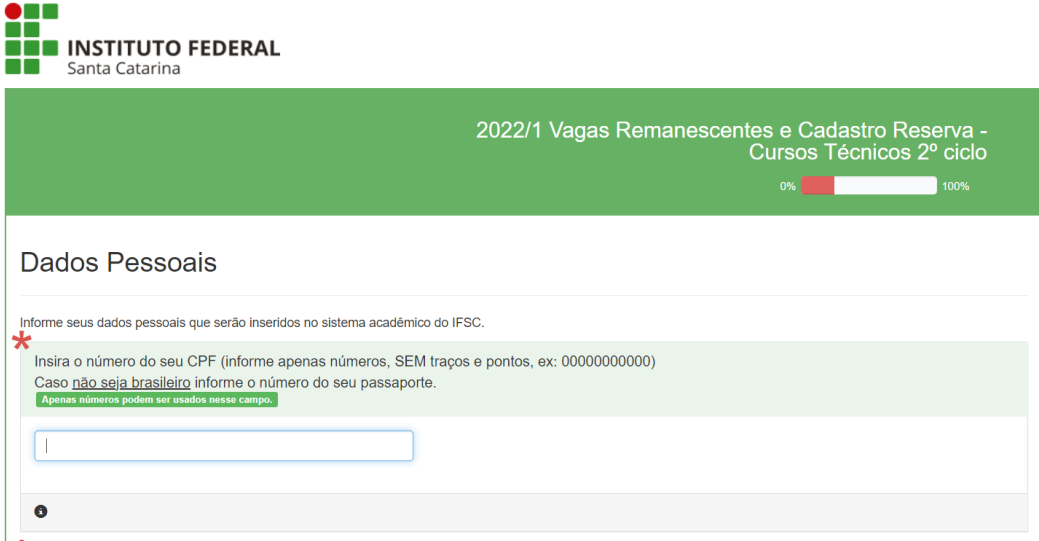

Quinta página: preencha as informações sobre sua naturalidade

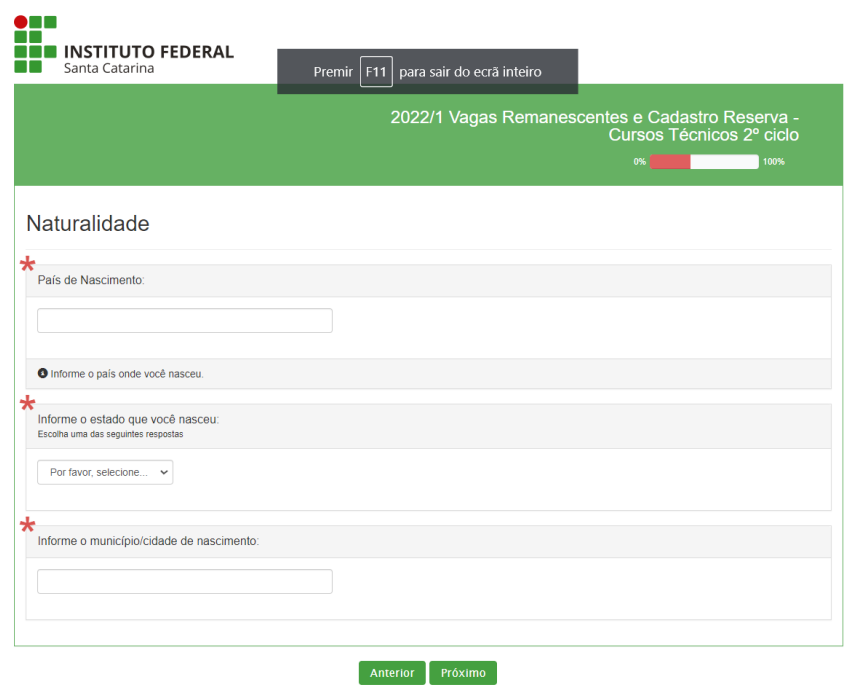

Sair e apagar o questionário

Sexta página: preencha os dados sobre seu documento de identificação

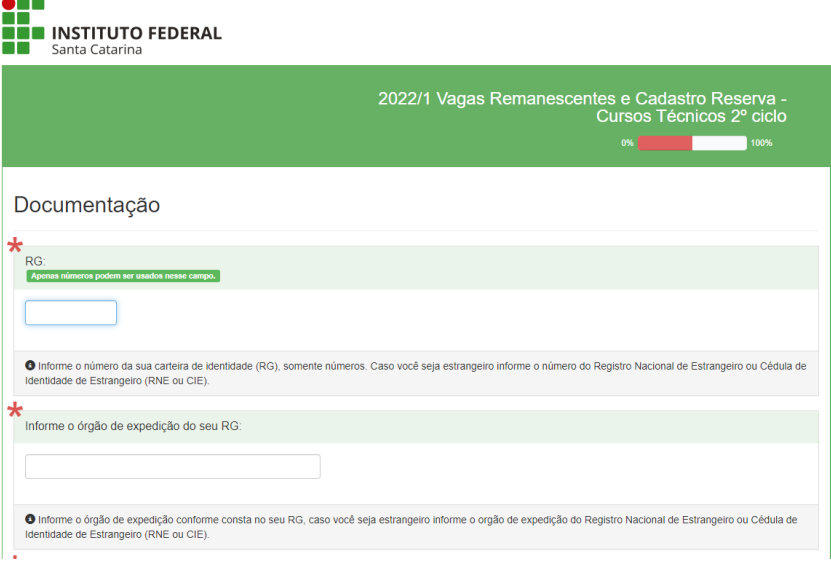

Sétima página: preencha suas informações de contato

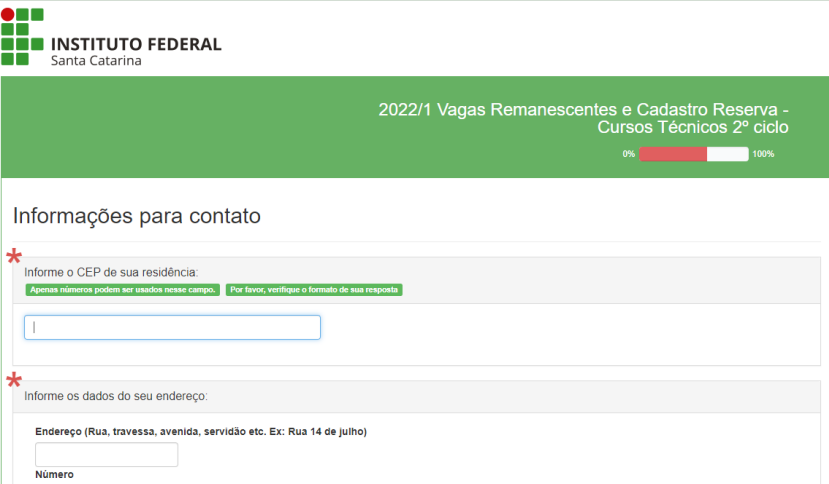

Oitava página: informe se tem necessidades especiais

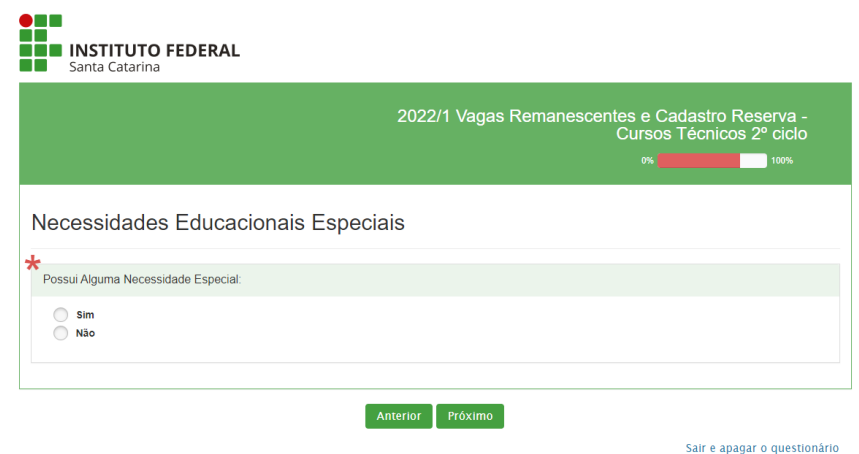

Nona página: anexar os documentos digitalizados listados no início

Anexar os documentos

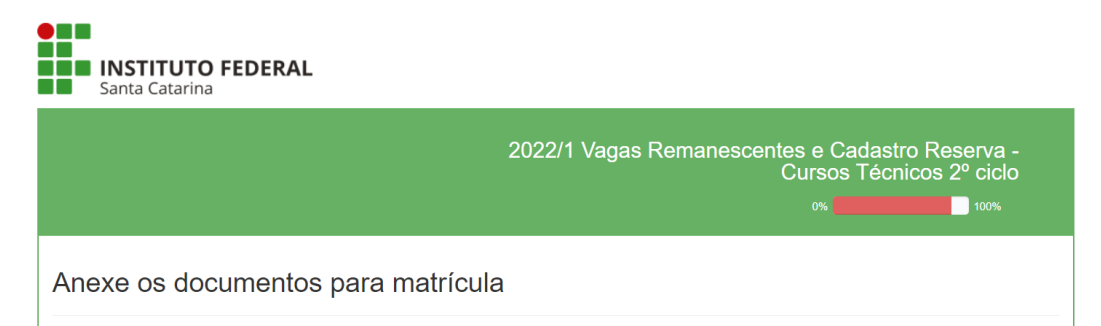

Exemplo:

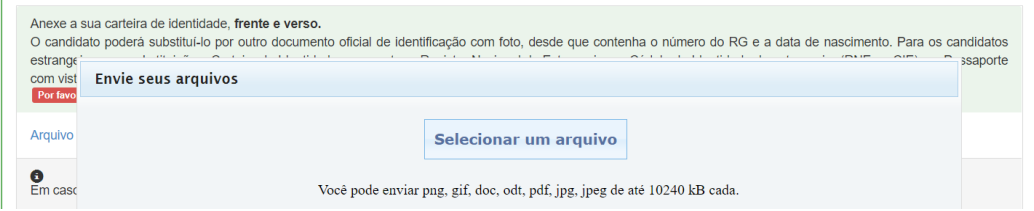

 $\overline{\phantom{a}}$ 

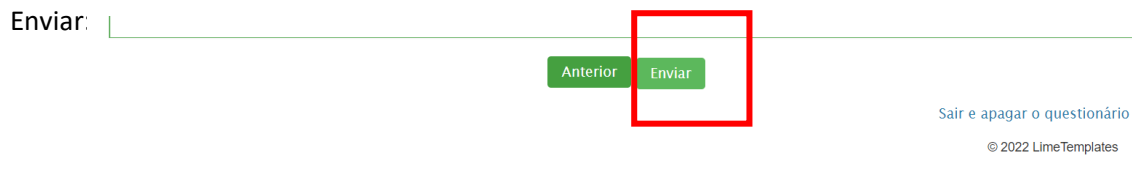

#### **Ultima página: confirmação**

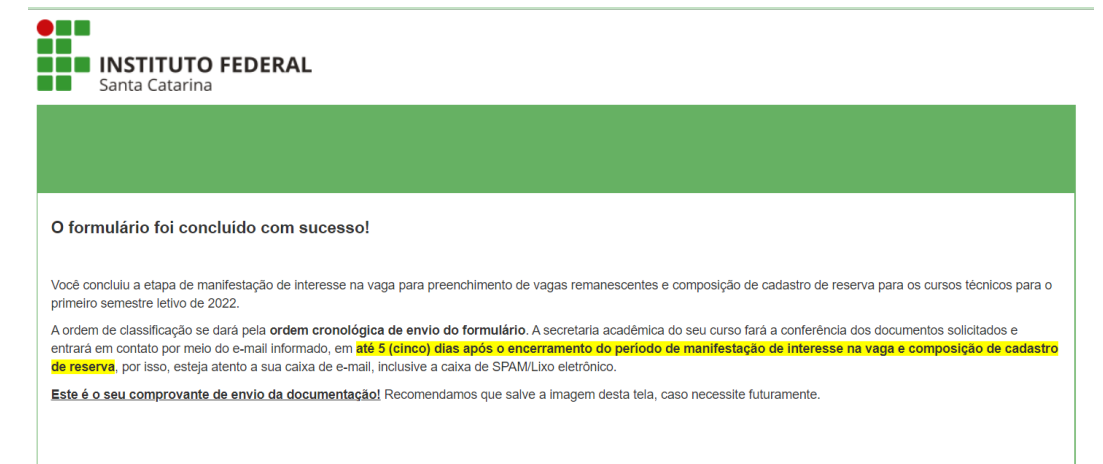